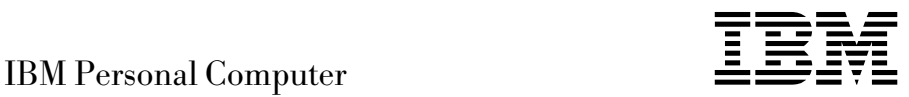

# Acerca del software Windows NT Workstation 4.0, aplicaciones y software de soporte

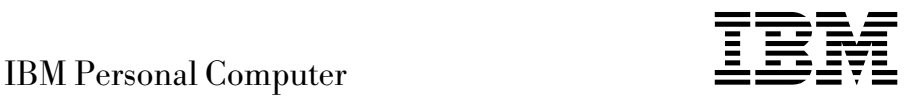

# Acerca del software Windows NT Workstation 4.0, aplicaciones y software de soporte

Antes de utilizar esta información y el producto al que da soporte, lea la información del Apéndice A, "Cómo visualizar el acuerdo de licencia" en la página 27 y del Apéndice B, "Avisos y marcas registradas" en la página 29.

#### **Primera edición (Noviembre de 1998)**

Esta publicación es la traducción del original inglés *About Your Software Windows NT Workstation 4.0, Applications and Support Software*, (01K4611).

**El párrafo siguiente no se aplica al Reino Unido ni a aquellos países en los que tales disposiciones no cumplen con la ley vigente:** INTERNATIONAL BUSINESS MACHINES CORPORATION PROPORCIONA ESTA PUBLICACIÓN "COMO ESTÉ" SIN GARANTÍAS DE NINGÚN TIPO, YA SEA EXPLÍCITA O IMPLÍCITA, INCLUYENDO PERO SIN LIMITARSE A LAS GARANTÍAS IMPLÍCITAS DE COMERCIABILIDAD O ADECUACIÓN A UNA FINALIDAD DETERMINADA. En algunos países no está permitida la renuncia de garantías explícitas o implícitas en determinadas transacciones, por lo que es posible que esta sentencia no le concierna a usted.

Esta publicación puede contener imprecisiones técnicas o errores tipográficos. La información que contiene está sometida a modificaciones periódicas, las cuales se van incorporando en ediciones posteriores. IBM se reserva el derecho a realizar, si lo considera oportuno, cualquier modificación en los productos o programas que se describen en el presente manual.

Esta publicación se ha desarrollado para los productos y servicios que se ofrecen en los Estados Unidos de América. Es posible que IBM no ofrezca en otros países los productos, servicios o características que se tratan en esta publicación, y la información está sometida a cambios sin aviso previo. Consulte a su representante local de IBM para obtener información sobre los productos, servicios y características disponibles en su localidad.

Las solicitudes relacionadas con la información técnica de los productos de IBM deben dirigirse al concesionario de IBM o al representante de ventas de IBM.

 Copyright International Business Machines Corporation 1998. Reservados todos los derechos.

# **Contenido**

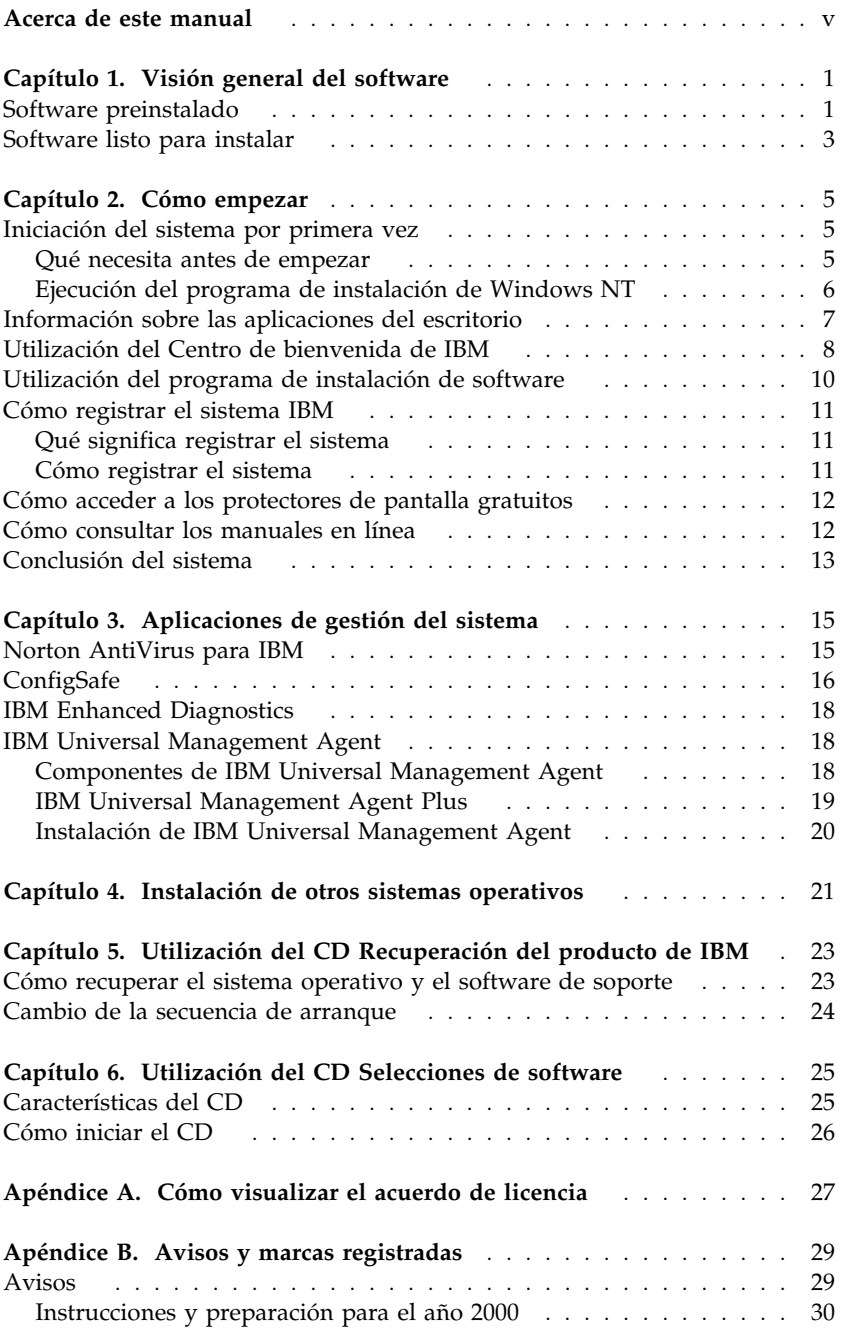

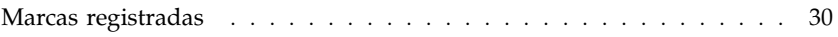

## **Acerca de este manual**

*Este manual complementa la información de las publicaciones del sistema. Guárdelo con dichas publicaciones para consultas futuras.*

Este manual contiene información general acerca del software preinstalado y otro software que se suministra con el sistema.

Este manual está organizado de la forma siguiente:

- El Capítulo 1, "Visión general del software" en la página 1 contiene información general acerca del software preinstalado y del software listo para instalar que se suministra con el sistema.
- El Capítulo 2, "Cómo empezar" en la página 5 contiene información para ayudarle a iniciarse en el uso del sistema y comprender algunas de las funciones de software.
- El Capítulo 3, "Aplicaciones de gestión del sistema" en la página 15, contiene información sobre cómo instalar y utilizar Norton AntiVirus para IBM, ConfigSafe y el programa IBM Universal Management Agent.
- El Capítulo 4, "Instalación de otros sistemas operativos" en la página 21 que contiene información sobre cómo instalar otros sistemas operativos y software de soporte.
- El Capítulo 5, "Utilización del CD Recuperación del producto de IBM" en la página 23 contiene información acerca de cómo volver a instalar Windows NT Workstation 4.0 para fines de recuperación.
- El Capítulo 6, "Utilización del CD Selecciones de software" en la página 25 contiene información sobre cómo instalar o volver a instalar software suministrado en el CD *Selecciones de software*.
- El Apéndice A, "Cómo visualizar el acuerdo de licencia" en la página 27 contiene instrucciones para ver el Acuerdo internacional de licencia de IBM para programas sin garantía.
- El Apéndice B, "Avisos y marcas registradas" en la página 29 contiene avisos legales e información de marcas registradas.

# **Capítulo 1. Visión general del software**

Su sistema viene con el sistema operativo Microsoft<sup>®</sup> Windows NT® Workstation 4.01 y otro software que incluye programas de aplicación, herramientas de diagnóstico y controladores de dispositivo. Parte de este software viene *preinstalado*, y parte está *listo para instalar*. El software, sin contar Microsoft Windows NT, se entrega con una licencia que se rige según los términos del Acuerdo internacional de licencia de IBM correspondiente a programas sin garantía. El Apéndice A de este manual contiene instrucciones para consultar el acuerdo de licencia.

#### **Software preinstalado**

Además de Windows NT, el software preinstalado incluye:

- Centro de bienvenida de IBM, que constituye una ubicación central desde la que puede definir particiones del disco duro, instalar software suministrado por IBM, registrar su sistema, definir la hora y la fecha, configurar la impresora, consultar manuales en línea, arrancar el CD *Selecciones de software* y obtener información sobre soporte técnico y productos de IBM.
- Controladores de dispositivo para los dispositivos instalados en fábrica.
- Service Pack 3, una actualización de Windows NT que Microsoft pone a la disposición de los usuarios de Windows. Para su comodidad, IBM ha instalado el paquete Service Pack 3 en el disco duro. Para obtener información sobre este software, consulte la página 7.
- Lotus SmartSuite, que constituye un paquete de aplicaciones de productividad galardonadas. Puede instalar Lotus SmartSuite desde el CD Lotus SmartSuite que viene con el sistema. El paquete SmartSuite contiene ocho potentes aplicaciones y todo lo que necesita para trabajar en Internet. Para instalar el paquete Lotus SmartSuite, inserte el CD Lotus SmartSuite en la unidad de CD-ROM o póngase en contacto con el administrador de la red para obtener ayuda.

Encontrará información adicional sobre el software preinstalado en el Capítulo 2, "Cómo empezar" en la página 5.

<sup>1</sup> El certificado de autenticidad de Microsoft constituye la garantía de que el software Windows NT de su sistema tiene una licencia legal de Microsoft Corporation.

#### **Importante:**

1. Con el sistema no se incluyen disquetes de copia de seguridad del software preinstalado. Sin embargo, el CD *Selecciones de software* contiene la mayoría de los controladores de dispositivo y programas preinstalados por IBM.

Además, dispone del CD *Recuperación del producto* que contiene una copia de seguridad del sistema operativo Windows NT y del software preinstalado. Utilice el CD *Recuperación del producto* junto con el CD *Selecciones de software* si tiene que volver a instalar el sistema operativo. (No podrá obtener de IBM los disquetes del sistema operativo Windows NT ni del software preinstalado.) Para obtener más información sobre cómo volver a instalar Windows NT y el software preinstalado, consulte el Capítulo 5, "Utilización del CD Recuperación del producto de IBM" en la página 23.

- 2. Los controladores de dispositivo y algunos programas también están disponibles en la World Wide Web en http://www.pc.ibm.com/us/files.html, o en el Sistema de tablón de anuncios (BBS) de IBM PC. Para obtener los números del BBS, consulte el capítulo "Obtención de ayuda, servicio e información" del manual *PC 300GL Guía del usuario*. Asimismo, en la World Wide Web o en el BBS puede encontrar controladores de dispositivo y archivos actualizados.
- 3. El disco duro tiene una partición de 2 GB2 (a la que se denomina unidad C). Esta partición contiene Windows NT y el software preinstalado. El espacio restante del disco duro se ha dejado sin formatear, de modo que pueda darle formato y crear particiones según considere necesario. (No podrá utilizar este espacio de disco restante hasta que cree particiones en el mismo.)
- 4. Tan pronto como sea posible, cree los disquetes siguientes:
	- a. El *Disquete de reparación de emergencia de Microsoft Windows NT*. Este disquete puede usarse con finalidad de recuperación. (Para obtener instrucciones sobre cómo crear este disquete, consulte la publicación de Windows NT que se suministra con el sistema.)
	- b. Un disquete *IBM Enhanced Diagnostic*. Puede utilizar este disquete de autoarranque para identificar problemas del sistema. (Para obtener instrucciones sobre cómo crear este disquete, consulte el manual *PC 300GL Guía del usuario*.)

<sup>2</sup> Cuando se hace referencia a la capacidad de la unidad de disco duro, GB significa 1.000.000.000 de bytes; la capacidad total accesible por el usuario puede variar en función del sistema operativo.

#### **Software listo para instalar**

Además de los controladores de dispositivo y programas preinstalados por IBM, dispone de software listo para instalar en el CD *Selecciones de software*, en el disco duro o en ambos. El usuario decide qué programas instalará, en función de sus necesidades.

#### **Notas:**

- 1. El software listo para instalar Norton AntiVirus para IBM, ConfigSafe, IBM Universal Management Agent y Enhanced Diagnostic se encuentra en el disco duro y en el CD *Selecciones de software*. Consulte el tema "Utilización del programa de instalación de software" en la página 10 para obtener información sobre cómo instalar estos productos desde el disco duro; consulte el Capítulo 3, "Aplicaciones de gestión del sistema" en la página 15 para ver descripciones de los mismos. Consulte el manual *PC 300GL Guía del usuario* para obtener instrucciones sobre cómo crear y arrancar un disquete *Enhanced Diagnostic*.
- 2. El software listo para instalar Internet Explorer 4.0 se encuentra en el disco duro. Consulte la página 7 para ver una descripción de este producto e instrucciones sobre cómo instalarlo desde el escritorio.
- 3. A continuación se ofrece una lista de parte del software que se suministra en el CD *Selecciones de software*. El software que contiene el CD está sujeto a cambios, por lo que puede diferir del que se indica en la lista siguiente. El software del CD *Selecciones de software* recibe soporte en Windows NT Workstation 3.51 y 4.0, Windows 95 y Windows 98. Consulte el Capítulo 6, "Utilización del CD Selecciones de software" en la página 25 para obtener más información sobre el CD *Selecciones de software* CD.

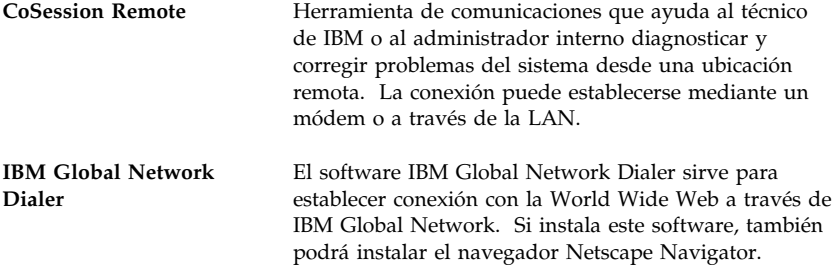

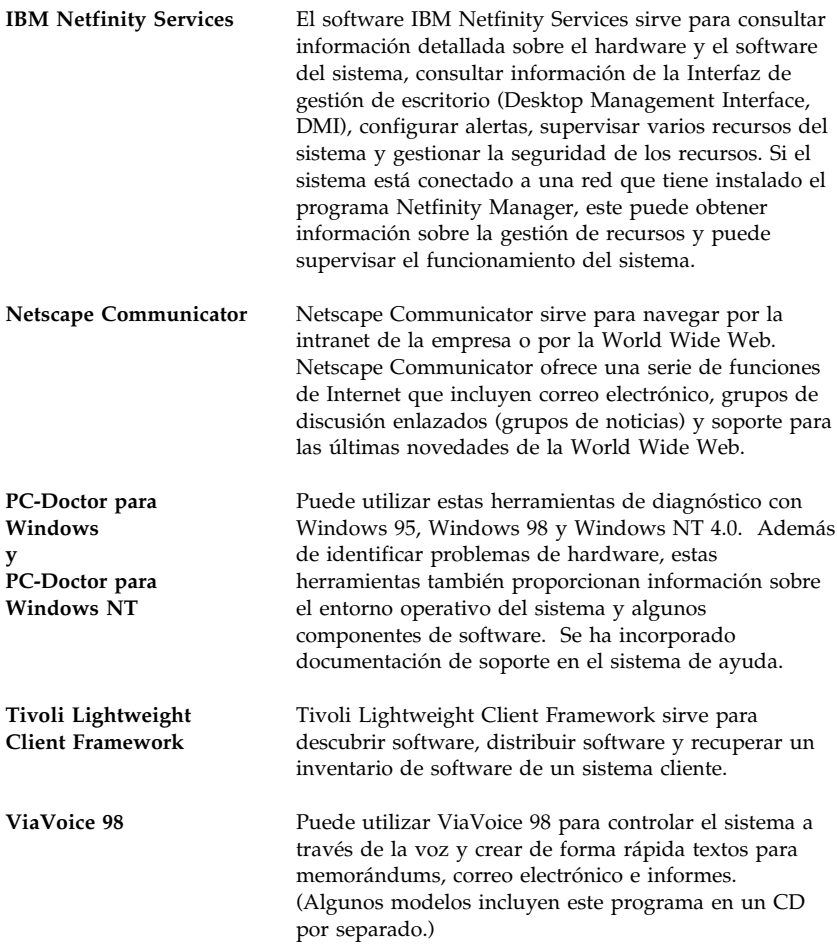

No todo el software está disponible para todos los sistemas operativos. Consulte el CD *Selecciones de software* para ver qué programas están disponibles para su sistema operativo. Puede instalar el software listo para instalar desde el Centro de bienvenida de IBM. Para ello, consulte el tema "Utilización del Centro de bienvenida de IBM" en la página 8.

# **Capítulo 2. Cómo empezar**

Este capítulo contiene información que le ayudará a empezar a utilizar el sistema y en él se explica:

- Lo que necesita antes y lo que ocurre después de iniciar el sistema por primera vez
- Cómo:
	- Acceder a las aplicaciones del escritorio y cómo utilizarlas
	- Acceder a la información del Centro de bienvenida de IBM y cómo realizar tareas desde el mismo
	- Utilizar el programa de instalación de software
	- Utilizar el programa en línea para registrar el sistema en IBM y después tener acceso a los protectores de pantalla gratuitos
	- Ver manuales en línea
	- Concluir el sistema de forma segura

#### **Iniciación del sistema por primera vez**

Debe completar el procedimiento de configuración de Windows NT antes de poder acceder a Windows NT por vez primera.

#### **Importante**

Cuando inicie el sistema por primera vez, deberá completar el procedimiento de instalación antes de apagar el sistema; de lo contrario, pueden producirse resultados inesperados.

#### **Qué necesita antes de empezar**

Antes de iniciar el procedimiento de instalación de Windows NT, necesita lo siguiente:

- El manual de Windows NT que se suministra con el sistema, por si necesita información más detallada de la que contiene este capítulo
- El Certificado de Autenticidad de Microsoft (adjunto a la portada del manual de Windows NT) para conocer el número de identificación del producto
- Información de red (si procede) proporcionada por el administrador de la red

 Si hay una impresora conectada directamente al sistema, el modelo de impresora y el puerto usado por la impresora

## **Ejecución del programa de instalación de Windows NT**

Si el programa de instalación no se ha ejecutado aún, aparecerá cuando inicie el sistema. El programa solicitará que el usuario elija opciones o escriba la información apropiada. Si necesita información más detallada que la que se proporciona en las notas siguientes, consulte el manual de Windows NT.

#### **Notas:**

- 1. El programa de instalación que aparece al iniciar el sistema es ligeramente diferente del descrito en el manual de Windows NT. Algunas opciones descritas en el manual de Windows NT no aparecen porque están preestablecidas.
- 2. Durante el procedimiento de instalación, debe indicar que acepta el acuerdo de licencia de Windows NT y, cuando se le solicite, entre el número de identificación del producto correspondiente a su Certificado de Autenticidad. El Certificado de Autenticidad está adjunto a la portada del manual de Windows NT.
- 3. Después de finalizar el procedimiento de instalación y de reiniciar el sistema, pulse **Control+Alt+Supr** cuando se le indique para ver la ventana de conexión. Una vez terminado el procedimiento de conexión, aparecerá el escritorio de Windows NT. Si tiene instalado Microsoft Internet Explorer 4.0x (consulte la página 7), aparecerá una ventana de Internet Explorer en el escritorio.
- 4. El disco duro tiene una partición de 2 GB (a la que se denomina unidad C). Esta partición contiene Windows NT y los otros programas de software preinstalados. El espacio restante del disco duro se ha dejado sin formatear, para que pueda formatearlo y particionarlo como desee. (Tenga en cuenta que no podrá utilizar este espacio de disco restante hasta que lo particione.)

El disco duro se puede dividir (particionar) en varias unidades lógicas (por ejemplo, C, D y E). Si desea instalar otro sistema operativo, puede hacerlo en otra partición primaria.

5. Tan pronto como sea posible, cree el *Disquete de reparación de emergencia de Windows NT* . Es importante que cree este disquete, puesto que luego lo podrá utilizar con fines de recuperación. Si añade dispositivos al sistema, cree un nuevo *Disquete de reparación de emergencia de Windows NT* para asegurarse de que el disquete refleja la configuración actual del sistema. Encontrará información adicional sobre cómo crear y utilizar el disquete en el manual de Windows NT.

#### **Información sobre las aplicaciones del escritorio**

El sistema incluye los siguientes iconos estándares de escritorio suministrados por Windows NT: Mi PC, Internet Explorer, Entorno de red, Bandeja de entrada, Papelera de reciclaje y Mi maletín. Para obtener información sobre estas aplicaciones y directorios, consulte el manual de Windows NT que se suministra con el sistema.

Además, el sistema incluye programas Windows NT estándares a los que se puede acceder con el botón **Inicio** de Windows. Para tener acceso a estos programas, pulse en el botón **Inicio** y a continuación, seleccione **Programas**. Desde esta opción podrá seleccionar los elementos siguientes: Accesorios, Internet Explorer, Interfaz de comandos, Explorador de Windows NT, Herramientas administrativas, Inicio y Centro de bienvenida de IBM.

El sistema viene también con mejoras del sistema operativo Windows NT y aplicaciones adicionales en el escritorio que suministra IBM como un servicio al cliente. A continuación se ofrece una descripción de estas mejoras y programas.

- **Service Pack 3** es una actualización de Windows NT que Microsoft ha puesto a disponibilidad de los usuarios de Windows NT. IBM ha instalado el paquete Service Pack 3 en el disco duro.
	- **Importante**

Para instalar los controladores de dispositivo sin que ello afecte a la instalación de Service Pack 3, deberá instalarlos desde el directorio I386 de la unidad C. Si instala controladores de dispositivo desde cualquier directorio o dispositivo que no sea el directorio I386 de la unidad C, tendrá que volver a instalar el Service Pack 3 después de instalar los controladores de dispositivo.

Para reinstalar Service Pack 3, efectúe una doble pulsación en el icono **Service Pack 3** situado en el escritorio. A continuación, pulse en el icono **Reinstall Service Pack**.

 **Internet Explorer 4.0x** es una versión actualizada y lista para instalar de Internet Explorer. Internet Explorer constituye una herramienta que facilita la navegación y la búsqueda de información en la intranet de la empresa o en la World Wide Web. (Tenga en cuenta que Microsoft ofrece Internet Explorer 3.02 con el sistema operativo Windows NT preinstalado en el sistema; IBM ofrece Microsoft Internet Explorer versión 4.0x en formato listo para instalar, para que pueda instalarlo con facilidad desde el escritorio si lo desea.)

Si desea instalar Internet Explorer 4.0x, efectúe una doble pulsación en el icono **IE4 Setup** del escritorio. Siga las instrucciones de la pantalla.

Al instalar la versión 4.0x, aparece una barra de canales en el margen derecho de la pantalla del escritorio.

**Nota:** Deberá estar conectado a la intranet de la empresa o/y a la World Wide Web para poder utilizar Internet Explorer. Para obtener información sobre cómo establecer conexión con la World Wide Web o para obtener más información sobre Internet Explorer, consulte el manual de Microsoft Windows NT que se suministra con el sistema.

Si tiene que volver a instalar Windows NT, consulte el Capítulo 5, "Utilización del CD Recuperación del producto de IBM" en la página 23 para obtener información sobre cómo volver a instalar Internet Explorer 4.0x.

El escritorio de la pantalla del sistema también incluye el programa Centro de bienvenida de IBM. Consulte el tema "Utilización del Centro de bienvenida de IBM" para obtener información detallada sobre este programa.

#### **Utilización del Centro de bienvenida de IBM**

El Centro de bienvenida de IBM proporciona una ubicación central desde donde puede:

- Instalar el siguiente software que se suministra en el disco duro en formato listo para instalar:
	- Norton AntiVirus para IBM
	- ConfigSafe
	- IBM Universal Management Agent
- Crear un disquete de diagnósticos de autoarranque
- Ver el Acuerdo internacional de licencia de IBM para programas sin garantía
- Registrar el sistema IBM
- Efectuar algunas tareas de configuración del sistema, tales como:
	- Establecer la hora y la fecha
	- Leer información sobre cómo organizar el área de trabajo
- Ver manuales en línea, tales como:
	- *Understanding Your Personal Computer*
	- *Netfinity Services User's Guide*
- Iniciar el CD *Selecciones de software* para instalar software adicional, como el que aparece listado en el tema "Software listo para instalar" en la página 3.

 Acceder a páginas Web de IBM en la World Wide Web, que contienen información sobre soporte técnico y productos IBM. Para poder utilizar esta opción, el sistema debe tener una conexión Internet con un navegador instalado. Si el sistema no tiene conexión a Internet, puede establecer un enlace con determinadas páginas Web del disco duro.

Para acceder y utilizar el Centro de bienvenida de IBM:

- 1. Pulse la opción **Iniciar bienvenida de IBM** de la pantalla Bienvenido a Windows NT. Si la ventana Bienvenido a Windows NT está cerrada, puede acceder al Centro de bienvenida de IBM efectuando una doble pulsación en el icono **Iniciar bienvenida de IBM** del escritorio Windows NT.
- 2. En general, para efectuar tareas u obtener información utilizando el Centro de bienvenida de IBM:
	- a. Pulse en una de las categorías listadas en el lado izquierdo de la ventana principal:

 Bienvenida Finalizar configuración del hardware Personalizar el software del sistema Acceder a noticias, actualizaciones e información de servicio Ver manuales en línea

En la ventana principal aparece información específica de cada categoría.

b. En la ventana principal, desplácese a un tema que se pueda seleccionar y pulse sobre el mismo. (Los temas que se pueden seleccionar están resaltados y subrayados). Cuando sea aplicable, siga las instrucciones que aparecen en la pantalla.

#### **Notas:**

- 1. Este capítulo contiene información adicional sobre cómo realizar determinadas tareas desde el Centro de bienvenida de IBM.
- 2. Para obtener información sobre cómo utilizar la barra de herramientas de Microsoft Internet Explorer situada en la parte superior del Centro de bienvenida de IBM, consulte la Ayuda en línea o el manual de Windows NT.

#### **Utilización del programa de instalación de software**

Puede utilizar el programa de instalación de software (Selecciones de software) que viene preinstalado en el disco duro para:

- Instalar Norton AntiVirus para IBM, ConfigSafe y el programa IBM Universal Management Agent y para crear un disquete de diagnósticos.
- Suprimir este programa Selecciones de software del disco duro
- Consultar información sobre Norton AntiVirus para IBM, ConfigSafe y el programa IBM Universal Management Agent, así como sobre el programa IBM Enhanced Diagnostic
- **Nota:** También se utiliza un programa Selecciones de software en el CD *Selecciones de software*. Encontrará información sobre cómo utilizar el CD *Selecciones de software* en el Capítulo 6.

Para utilizar el programa de instalación de software que viene preinstalado:

- 1. En la ventana Centro de bienvenida de IBM, pulse **Personalizar el software del sistema**. (Para obtener información sobre cómo acceder al Centro de bienvenida de IBM, consulte la página 9.)
- 2. Desplácese a la opción **Ejecutar el programa Selecciones de software desde el disco duro** y pulse sobre la misma.
- 3. Cuando aparezca el menú Selecciones de software, pulse el botón que desee:
	- a. **Instalar software** para instalar Norton AntiVirus para IBM, ConfigSafe o el programa IBM Universal Management Agent, o para crear un disquete de *Enhanced Diagnostic*.

Encontrará información adicional sobre las tres primeras aplicaciones en el Capítulo 3, "Aplicaciones de gestión del sistema" en la página 15. Encontrará información adicional sobre cómo crear y utilizar el disquete de diagnósticos en el manual *PC 300GL Guía del usuario*.

- b. **Desinstalar software** para desinstalar cualquiera de estos programas de software.
- 4. Para completar una tarea, efectúe las selecciones que procedan y siga las instrucciones de la pantalla.

## **Cómo registrar el sistema IBM**

Registrar su sistema solo le llevará unos minutos. Una vez finalizado el procedimiento de registro del producto, se le ofrece la opción de instalar una serie de protectores de pantalla de Windows de forma gratuita.

## **Qué significa registrar el sistema**

Registrar el sistema ayuda a IBM a proporcionar mejor servicio al usuario. Una vez recibida la información de registro, se coloca en una base de datos central a la que pueden acceder los representantes de soporte técnico de IBM. Si necesita asistencia técnica, el representante del servicio técnico ya tendrá la información acerca de su sistema, ahorrándole así tiempo cuando efectúe la llamada. Además, un equipo dedicado a atender al cliente revisa los comentarios del usuario acerca del sistema y los tiene en cuenta para realizar mejoras en los sistemas IBM.

#### **Cómo registrar el sistema**

Utilice el programa Product Registration para registrar el sistema IBM. El programa de registro le solicita su nombre, dirección, números de teléfono y de fax, dirección de correo electrónico, tipo de máquina y número de serie de la máquina. Luego debe enviar la información de registro a IBM siguiendo uno de estos métodos:

- Imprima la información y envíela por correo a IBM.
- Si el sistema dispone de un módem, transmita la información a IBM directamente.

Para registrar el sistema:

- 1. En la ventana Centro de bienvenida de IBM, pulse **Finalizar configuración del hardware**. Aparece la información relacionada. Consulte la página 9 para obtener información sobre cómo acceder al Centro de bienvenida de IBM.
- 2. Desplácese a la opción **Registrar el sistema** de la sección Registrarse con IBM y pulse sobre la misma; luego siga las instrucciones que aparecen en pantalla.

También puede registrar su sistema a través de la World Wide Web, en la dirección http://www.pc.ibm.com/register.

#### **Cómo acceder a los protectores de pantalla gratuitos**

Si ha instalado los protectores de pantalla opcionales durante el procedimiento de registro del producto, siga los pasos siguientes para acceder a los nuevos protectores de pantalla.

- 1. Pulse en el botón **Inicio** de Windows.
- 2. Seleccione **Configuración**.
- 3. Pulse en **Panel de Control**.
- 4. Efectúe una doble pulsación en **Pantalla**.
- 5. Pulse la pestaña **Protector de pantalla**.
- 6. Pulse en el menú desplegable del Protector de pantalla de la sección Protector de pantalla.
- 7. Pulse en uno de los protectores de pantalla para seleccionarlo.
- 8. Localice la barra de desplazamiento del campo **Esperar** y establezca los minutos de inactividad que desea que transcurran antes de que aparezca el protector de pantalla.
- 9. Pulse en **Aceptar**.

#### **Cómo consultar los manuales en línea**

Para acceder y consultar los manuales en línea, siga los pasos siguientes:

- 1. En la ventana Centro de bienvenida de IBM, pulse **Ver manuales en línea**.
- 2. Pulse sobre el nombre del manual que desee consultar.

## **Conclusión del sistema**

Para prevenir la pérdida de datos no guardados o evitar dañar los programas, use siempre el procedimiento de conclusión antes de apagar el sistema.

Para concluir el sistema:

- 1. Guarde los datos con los que esté trabajando.
- 2. Cierre todas las aplicaciones abiertas.
- 3. Pulse en el botón **Inicio** de Windows.
- 4. Pulse en **Apagar el sistema**; después pulse en **Sí** para confirmar la petición.

o bien

- 1. Guarde los datos con los que esté trabajando.
- 2. Cierre todas las aplicaciones abiertas.
- 3. Pulse **Control+Alt+Supr** para visualizar el menú Seguridad de Windows NT.
- 4. Pulse en **Apagar el sistema**; luego pulse en **Aceptar** para confirmar la petición.

# **Capítulo 3. Aplicaciones de gestión del sistema**

Esta sección contiene información sobre el software siguiente: Norton AntiVirus para IBM, ConfigSafe para Windows NT y el programa IBM Universal Management Agent, así como sobre IBM Enhanced Diagnostic.

Se proporciona software adicional en el CD *Selecciones de software*. Consulte el Capítulo 6, "Utilización del CD Selecciones de software" en la página 25 para obtener información adicional.

#### **Norton AntiVirus para IBM**

El programa Norton AntiVirus para IBM es un producto antivirus completo que detecta y elimina los virus del sistema. Para instalar el programa Norton AntiVirus para IBM:

- 1. En la ventana Centro de bienvenida de IBM, pulse **Personalizar el software del sistema**. Se visualizará la información relacionada.
- 2. Desplácese a la opción **Ejecutar el programa de utilidad de personalización** y pulse sobre la misma.
- 3. Cuando aparezca el menú, pulse el botón **Instalar software**. En la ventana Selecciones de software, pulse el recuadro de selección que hay junto a **Norton AntiVirus para IBM** para seleccionar dicha opción.
- 4. Pulse el botón **Instalar** para comenzar la instalación.

Si desea personalizar o revisar los valores actuales del programa una vez esté instalado:

- 1. Pulse en el botón **Inicio** de Windows.
- 2. Seleccione **Programas**, **Norton AntiVirus** y, a continuación, pulse en **Norton AntiVirus**.
- 3. Pulse en **Opciones** en la ventana Norton AntiVirus.
- 4. Pulse en las pestañas de la parte superior de la pantalla para revisar los valores y efectuar cualquier modificación en ellos. Para guardar los cambios, pulse en **Aceptar** en todas las ventanas en las que efectúe alguna modificación.
- 5. Vuelva a la ventana principal del programa Norton AntiVirus y pulse en **Planificador**. Si desea modificar un valor de este programa, efectúe una doble pulsación en el valor (evento) de la ventana, realice las modificaciones apropiadas y pulse en **Aceptar**.
- 6. Aparece una nueva ventana. Pulse en **Aceptar** si ha efectuado alguna modificación y desea guardarla.

Se proporciona documentación de soporte en línea. Para tener acceso a esta documentación, pulse en el botón **Inicio** de Windows. A continuación, seleccione **Programas, Norton AntiVirus, Guías del Norton AntiVirus**. Seleccione **Guía de consulta** o bien **Guía del usuario** . (Es posible que antes tenga que instalar el programa Adobe Acrobat Reader).

## **ConfigSafe**

El programa ConfigSafe consta de una serie de herramientas de recuperación y seguimiento de la configuración. Ofrece características que facilitan al usuario o al personal de soporte la tarea de restablecer del sistema en el caso de que el escritorio resulte dañado, no se pueda utilizar o no se pueda arrancar.

Las características principales del programa ConfigSafe son:

- Interfaz gráfica, guiada por menús.
- Característica de instantánea que captura y guarda de forma automática la información de configuración del sistema a intervalos regulares. Esta información incluye archivos del sistema, configuración del hardware, versiones de los archivos, conexiones de red e información de registro.
- Característica de restablecimiento de la configuración que se puede utilizar para restablecer el sistema a una configuración anterior (o la instalada por el fabricante) en sólo unos segundos.
- Característica UNDO que puede utilizar para deshacer los últimos cambios restaurados y volver a la configuración anterior.
- Seguimiento automático de los cambios efectuados (con o sin conocimiento del usuario) en la configuración básica del sistema.
- Característica de informes que puede utilizar para generar (y luego consultar o imprimir) informes instantáneos acerca de los cambios en la configuración del sistema. Los informes pueden proporcionar información clave, por ejemplo una lista de cambios que se han producido durante la última semana o desde la configuración que venía instalada de fábrica.

Estos informes pueden ser útiles en la resolución de problemas del sistema o también se pueden consultar o enviar por fax al personal de soporte para ayudarles a resolver los problemas.

- Capacidad de trabajar conjuntamente con otros programas, como CoSession Remote, para obtener ayuda remota.
- Realización automática de tareas de larga duración, por ejemplo realizar una copia de seguridad de la información de configuración y recopilar datos.
- Una forma sencilla (apuntar y pulsar) de capturar los valores actuales del sistema antes de efectuar cambios en el hardware o en el software. Esto supone un método rápido de recuperación en el caso de que se produzcan problemas con los cambios efectuados.
- Características que se pueden personalizar para satisfacer las necesidades específicas.

ConfigSafe puede ser una valiosa herramienta para la resolución de problemas, especialmente si los problemas aparecen después de instalar una nueva aplicación o un nuevo adaptador. Antes de efectuar cambios en la configuración del sistema, utilice ConfigSafe para tomar una instantánea de la configuración actual, que sabe que funciona. Después puede volver fácilmente a esa configuración si el sistema queda inhabilitado por los cambios efectuados en los archivos de configuración.

Si no puede solucionar un problema usted solo y necesita ayuda de un representante de soporte técnico de IBM, utilice ConfigSafe para generar un informe sobre los cambios recientes en la configuración antes de llamar a IBM PC HelpCenter. El representante de soporte técnico de IBM podrá utilizar la información de dicho informe para ayudarle a solucionar el problema.

Para instalar el programa ConfigSafe:

- 1. En la ventana Centro de bienvenida de IBM, pulse **Personalizar el software del sistema**. Se visualizará la información relacionada.
- 2. Desplácese a la opción **Ejecutar el programa de utilidad de personalización** y pulse sobre la misma.
- 3. Cuando aparezca el menú, pulse el botón **Instalar software**. En la ventana Selecciones de software, pulse el recuadro de selección que hay junto a **ConfigSafe** para seleccionar dicha opción.
- 4. Pulse el botón **Instalar** para comenzar la instalación.

Para acceder al programa una vez instalado:

- 1. Pulse el botón **Inicio**.
- 2. Seleccione **Programas**, **ConfigSafe** y, a continuación, pulse en **CONFIGSAFE**.

El sistema de ayuda en línea contiene documentación de soporte. Para tener acceso a la Ayuda en línea, pulse en el botón **Inicio** de Windows. Luego seleccione **Programas** y **ConfigSafe**.

## **IBM Enhanced Diagnostics**

En el disco duro y en el CD *Selecciones de software* dispone de una imagen del disquete *IBM Enhanced Diagnostic*. El programa de diagnósticos es independiente del sistema operativo. La interfaz de usuario que se utiliza para ejecutar los programas de utilidad y de diagnósticos la suministra el programa PC-Doctor de Watergate Software. (Este programa es independiente del PC-Doctor que forma parte del programa Universal Management Agent Plus.)

Puede utilizar este programa para comprobar los componentes de hardware (y algunos de software) del sistema. Generalmente se utiliza este método de comprobación cuando no se puede acceder otros métodos o se ha probado alguno y no se ha conseguido detectar un problema que se sospecha está relacionado con el hardware. Para obtener instrucciones sobre cómo crear y utilizar el disquete *Enhanced Diagnostic*, consulte el manual *PC 300GL Guía del usuario*.

#### **IBM Universal Management Agent**

El programa Universal Management Agent (UMA) consta de un grupo de herramientas diseñada para gestionar sistemas en un entorno de red. El Universal Management Browser arranca y gestiona cada herramienta desde una interfaz central mediante controles ActiveX en un entorno de Internet o intranet. Puede utilizar las herramientas de forma local en el sistema donde está instalado el programa Universal Management Agent o de forma remota mediante el uso de Internet o intranet para tener acceso al sistema donde está instalado el programa Universal Management Agent.

## **Componentes de IBM Universal Management Agent**

Los componentes del programa IBM Universal Management Agent incluyen los siguientes:

**System Monitors** contiene los programas Events, Alarms, and Responses (EAR); PC Health; BIOS Error Logging; POST Error Logging; y Event Log Viewer. Puede utilizar estos programas para supervisar el estado de hardware del sistema, configurar respuestas automáticas a alertas del sistema, planificar sucesos (por ejemplo operaciones de copia de seguridad) y ver un histórico de errores, alertas y sucesos.

**Resource Utilization** recopila información sobre audio, unidades, puertos de entrada/salida, memoria, red, recursos del sistema, dispositivos de vídeo, batería (solo sistemas portátiles) y sobre el teclado y el ratón.

**Advanced Management Tools** ofrece acceso a la información de la Interfaz de gestión escritorios (Desktop Management Interface, DMI).

**Inventory Data** contiene información que se puede visualizar acerca del hardware básico, un informe de resumen del sistema, un inventario de software, información acerca del sistema operativo y de los controladores de dispositivo asociados e información de AssetCare.

**Configuration and Diagnostics** contiene el componente User Manager, que sirve para configurar dispositivos de seguridad asociados al programa Universal Management Agent.

#### **IBM Universal Management Agent Plus**

Universal Management Agent Plus es un programa que se puede conectar y que amplía las funciones del programa Universal Management Agent. Antes de instalar el programa Universal Management Agent Plus debe tener instalado el programa Universal Management Agent. Universal Management Agent Plus incorpora las siguientes funciones a la configuración de Universal Management Agent:

**SMART Reaction** es un programa completo de copia de seguridad, restablecimiento y duplicación. Puede utilizar este programa para realizar copias de seguridad y operaciones de duplicación de rutina planificadas o bien para realizar copias de seguridad u operaciones de duplicación de emergencia activadas por alertas del programa Predictive Failure Analysis desde unidades de disco duro SMART.

**System Updates** ofrece acceso directo a la última información disponible de su PC IBM, estableciendo un enlace automático a la dirección de la Web de soporte de IBM para obtener actualizaciones de controladores de dispositivo e información actualizada sobre el sistema.

**EZ Admin** le permite reducir la actividad administrativa asociada a problemas causados por el usuario, ocultado o desactivando características del sistema operativo o limitando el acceso del usuario a determinados programas.

**CoSession Remote for UMA** es una conexión que pueden utilizar los administradores de la red y el personal de soporte al usuario para acceder y controlar un segundo sistema a través de la interfaz UMA, utilizando una conexión de Internet o intranet a través de un módem o de la red. CoSession Remote le ofrece la posibilidad de ejecutar programas, volver a configurar el sistema y actualizar software de forma remota. (CoSession también está disponible en el CD *Selecciones de software* como un programa que se puede instalar por separado.)

**PC-Doctor for UMA** es una herramienta de diagnósticos que puede utilizar para ejecutar pruebas de diagnóstico de los principales componentes del sistema. La implementación de UMA de PC-Doctor le permite ejecutar estas pruebas de forma local o remota a través de Internet o de una intranet. (PC-Doctor también está disponible en el CD *Selecciones de software* como un programa que se puede instalar por separado.)

El programa UMA también se puede integrar en varios programas de gestión de servidor, como IBM Netfinity Manager; sistemas de empresa como Tivoli TME 10, Tivoli NetView y Microsoft System Management Server (SMS); y Microsoft Management Console (MMC). Además, puede configurar el programa UMA para que transfiera las condiciones de excepción (traps) del Protocolo simple de gestión de red (SNMP) a aplicaciones de gestión de red a nivel de grupo de trabajo o de empresa, como son Microsoft SMS, Tivoli NetView y Computer Associates Unicenter.

Para obtener más información, consulte la siguiente dirección en la Web de Universal Management Agent:

http://www.ibm.com/pc/us/desktop/uma/

#### **Instalación de IBM Universal Management Agent**

Puede instalar el programa Universal Management Agent desde el disco duro, el CD *Selecciones de software* o desde la World Wide Web. El programa Universal Management Agent Plus sólo se puede instalar desde el CD *Selecciones de software* o desde la World Wide Web.

Para obtener información sobre cómo instalar los programas Universal Management Agent y Universal Management Agent Plus, consulte los manuales *Universal Management Agent Installation Guide* e *Installation Guide for Universal Management Agent Plus*. Dispone de estas guías como manuales en línea. Consulte el tema "Cómo consultar los manuales en línea" en la página 12 para obtener información sobre cómo consultar estos manuales en línea.

Para acceder al programa IBM Universal Management Agent una vez instalado:

- 1. Pulse en el botón **Inicio** de Windows.
- 2. Seleccione **Programas**, **IBM Universal Management Agent** y luego pulse en la opción deseada.

Para obtener ayuda en línea, pulse el botón **Inicio** de Windows. Entonces pulse en **Programas, IBM Universal Management Agent**. El menú desplegable a la derecha la pantalla tiene documentación de soporte incorporada en los elementos de menú del examinador DMI y MIF.

# **Capítulo 4. Instalación de otros sistemas operativos**

Si instala (o vuelve a instalar) Microsoft Windows NT Workstation 3.51 ó 4.0, Microsoft Windows 95 o Microsoft Windows 98 es posible que necesite software o controladores de dispositivo. Dispone de software de soporte específico del hardware en el CD *Selecciones de software*. Si tiene problemas con los controladores de dispositivo instalados desde el CD *Selecciones de software*, puede obtener controladores de dispositivo actualizados en la World Wide Web en la dirección http://www.pc.ibm.com/us/files.html, o en el Sistema de tablón de anuncios de PC de IBM.

Antes de instalar cualquier sistema operativo, asegúrese de obtener las últimas actualizaciones. Póngase en contacto con el fabricante del sistema operativo o, si procede, consulte la página de la World Wide Web del fabricante para obtener las actualizaciones.

Para instalar un sistema operativo, siga las instrucciones que aparecen en la documentación proporcionada con el sistema operativo y con cualquier actualización. Luego siga las instrucciones del Capítulo 6, "Utilización del CD Selecciones de software" en la página 25 para instalar el software de soporte.

**Nota:** No todo el software está disponible para todos los sistemas operativos. Consulte el CD *Selecciones de software* para ver qué programas están disponibles para su sistema operativo.

En el Capítulo 5, "Utilización del CD Recuperación del producto de IBM" en la página 23, encontrará información importante sobre cómo volver a instalar Windows NT Workstation versión 4.0.

#### **Información importante Instalación de un paquete Windows 95 de minoristas**

Si instala Windows 95 en este sistema a partir de un paquete de minoristas adquirido por separado, debe seguir las instrucciones de configuración proporcionadas por IBM en la World Wide Web, además de las instrucciones de instalación que se proporcionan en el paquete Windows 95 de minoristas. El proceso especial de configuración que necesita este sistema ayuda a evitar posibles conflictos de recursos en el Administrador de dispositivos de Windows 95. Para ver instrucciones de configuración, consulte la siguiente dirección: http://www.pc.ibm.com/support/. Pulse **IBM PC Support**, **Hints and tips** y luego pulse **IBM PC 300GL – Installing Retail Windows 95 (Type 6267, 6277, and 6287)**.

# **Capítulo 5. Utilización del CD Recuperación del producto de IBM**

El CD *Recuperación del producto* de IBM se suministra junto con el sistema, para que pueda volver a instalar Windows NT y las aplicaciones y controladores de dispositivo preinstalados en el caso de que se produzca una anomalía en el disco duro o que los archivos de Windows NT resulten dañados.

**Aviso:** El proceso de recuperación suprime toda la información guardada en la partición primaria (unidad C). Si es posible, haga una copia de seguridad de los datos antes de iniciar este proceso.

El CD *Recuperación del producto* contiene una imagen del CD de Windows 98 desde el que se puede iniciar y que copia archivos del CD en el disco duro. Aunque el CD ejecuta inicialmente DOS de Windows 98, instala Windows NT Workstation 4.0.

El sistema se adquiere de fábrica con una partición primaria FAT16. El CD *Recuperación del producto* para Windows NT solo funcionará correctamente si la partición primaria es FAT16. Si la partición primaria no es FAT16, aparecerá un mensaje que indica que la partición no es válida y se debe volver a particionar con el mandato FDISK.

Para ejecutar el mandato FDISK del CD *Recuperación del producto*, escriba **FDISK** en el indicador de mandatos. Suprima la partición primaria, deje el CD *Recuperación del producto* en la unidad de CD-ROM y vuelva a iniciar el sistema. El CD *Recuperación del producto* particiona correctamente el disco duro.

#### **Cómo recuperar el sistema operativo y el software de soporte**

Siga los pasos siguientes para recuperar el software y el sistema operativo que vienen preinstalados de fábrica.

- 1. Haga copias de seguridad de los archivos de configuración y de cualquier archivo que haya creado. Los archivos que no copie se perderán.
- 2. Inserte el CD *Recuperación del producto* de IBM en la unidad de CD-ROM.
- 3. Reinicie el sistema y siga las instrucciones de la pantalla. Si el sistema no se inicia desde el CD, necesitará cambiar la secuencia de arranque.

(Consulte el apartado "Cambio de la secuencia de arranque" en la página 24).

- 4. Una vez finalizado el proceso de recuperación, extraiga el CD *Recuperación del producto* de IBM y vuelva a iniciar el sistema.
- 5. Si ha cambiado la secuencia de arranque, asegúrese de volverla a cambiar inmediatamente para dejarla como estaba.

#### **Cambio de la secuencia de arranque**

Si el sistema no se inicia desde el CD en el primer intento, necesitará cambiar la secuencia de arranque en el programa Utilidad de configuración. Siga estos pasos para cambiar la secuencia de arranque:

- 1. Reinicie el sistema.
- 2. Cuando aparezca el indicador del programa de utilidad de configuración, pulse **F1**. (El indicador del programa de utilidad de configuración aparece en pantalla solo unos segundos. Deberá pulsar **F1** rápidamente).
- 3. Seleccione **Opciones de arranque** en el menú del programa Utilidad de configuración.
- 4. Seleccione **Secuencia de arranque** en el menú Opciones de arranque.
- 5. Anote la secuencia de arranque que se muestra en la pantalla. Necesitará esta información para restaurar la secuencia de arranque original después de completar el proceso de recuperación.
- 6. Cambie el **Primer dispositivo de arranque** a la unidad de CD-ROM.
- 7. Pulse **Esc** hasta volver al menú del programa Utilidad de configuración.
- 8. Antes de salir del programa, seleccione **Guardar valores** en el menú del programa Utilidad de configuración y pulse **Intro**.
- 9. Para salir del programa Utilidad de configuración, pulse **Esc** y siga las instrucciones de la pantalla.
- **Nota:** Recuerde restablecer la secuencia de arranque original cuando termine de utilizar el CD *Recuperación del producto* de IBM.

# **Capítulo 6. Utilización del CD Selecciones de software**

Utilice la información de este capítulo si desea instalar o volver a instalar controladores de dispositivo u otro software del CD *Selecciones de software*.

#### **Características del CD**

El CD *Selecciones de software* contiene controladores de dispositivo, programas de diagnóstico y otro software de soporte para Windows 95, Windows 98, Windows NT 3.51 y Windows NT Workstation 4.0.

**Nota:** No todo el software está disponible para todos los sistemas operativos. Consulte el CD *Selecciones de software* para ver qué programas están disponibles para su sistema operativo.

 **Importante** 

EL CD *Selecciones de software* no contiene sistemas operativos. Para poder utilizar el CD, el sistema operativo debe estar ya instalado en el sistema.

Puede usar el CD para:

- Instalar algunos productos de software directamente desde el CD en modelos equipados con una unidad de CD-ROM.
- Crear una imagen del CD *Selecciones de software* en un disco de la red de área local (LAN) e instalar los productos de software desde dicho disco.
- Crear disquetes para productos de software que no se pueden instalar desde el CD e instalar los productos desde disquete.

El CD *Selecciones de software* tiene una interfaz gráfica de fácil utilización y procedimientos de instalación automática para la mayoría de los productos. También tiene un sistema de ayuda que describe las características del CD.

Los productos del CD *Selecciones de software* se ofrecen con una licencia que se rige según los términos y condiciones del Acuerdo internacional de licencia de IBM para programas sin garantía, al que puede acceder desde el Centro de bienvenida de IBM. (Consulte el Apéndice A, "Cómo visualizar el acuerdo de licencia" en la página 27).

## **Cómo iniciar el CD**

Para utilizar el CD *Selecciones de software*, inserte dicho CD en la unidad de CD-ROM. El programa Selecciones de software se inicia de forma automática.

Si la característica de ejecución automática de su sistema está inhabilidada:

 Desde el escritorio de Windows NT Workstation 4.0, efectúe una doble pulsación sobre **Iniciar Bienvenida de IBM** y pulse **Personalizar el software del sistema**

o bien

Pulse el botón **Inicio** de Windows, pulse **Ejecutar** y escriba

e:\softsel.exe

donde *e* es la letra de la unidad de CD-ROM. Pulse **Intro**.

Cuando aparezca el menú principal, seleccione la opción que desee; luego siga las instrucciones que aparecen en pantalla.

Después de instalar un programa, puede acceder a él a través de la opción Programas del menú Inicio de Windows. Para la mayoría de los programas, la documentación de soporte está incorporada en el sistema de Ayuda en línea; para algunos, también se proporciona documentación en línea.

# **Apéndice A. Cómo visualizar el acuerdo de licencia**

Puede consultar el Acuerdo internacional de licencia de IBM para programas sin garantía desde el Centro de bienvenida de IBM del software preinstalado. Para ver el acuerdo de licencia, efectúe los siguientes pasos:

- 1. Desde el escritorio, pulse **Iniciar Bienvenida de IBM**.
- 2. Efectúe una doble pulsación sobre el icono **Acuerdo internacional de licencia de IBM para programas sin garantía**.

Si el software preinstalado ya no está instalado en el sistema, puede volver a instalar los manuales en línea desde el CD *Selecciones de software* seleccionando la opción **Instalar manuales en línea** en la lista de aplicaciones a instalar. Consulte el Capítulo 6, "Utilización del CD Selecciones de software" en la página 25 para obtener más información.

# **Apéndice B. Avisos y marcas registradas**

Este apéndice proporciona avisos legales acerca de la disponibilidad de productos de IBM, patentes y aplicaciones pendientes de patentes, así como información de marcas registradas.

#### **Avisos**

Las referencias hechas en esta publicación a productos, programas o servicios de IBM no implican que IBM tenga la intención de comercializarlos en todos los países en los que realiza operaciones comerciales. Cualquier referencia a un producto, programa o servicio de IBM no pretende afirmar ni implicar que sólo se pueda utilizar dicho producto, programa o servicio de IBM. En su lugar se puede utilizar cualquier producto, programa o servicio funcionalmente equivalente que no vulnere los derechos legales de propiedad intelectual u otros derechos legalmente protegidos de IBM. La evaluación y verificación del funcionamiento junto con otros productos, excepto aquéllos expresamente indicados por IBM, son responsabilidad del usuario.

IBM puede tener patentes o solicitudes de patente pendientes que cubran temas tratados en este documento. La entrega de este documento no otorga ninguna licencia sobre dichas patentes. Puede enviar consultas sobre las patentes escribiendo a:

IBM Director of Licensing IBM Corporation 500 Columbus Avenue Thornwood, NY 10594 Estados Unidos

Las referencias realizadas en esta publicación a sitios web que no son de IBM se proporcionan únicamente por comodidad y de ningún modo pretenden ser una aprobación de dichos sitios web. Los materiales de los sitios web no forman parte de los materiales para este producto IBM y la utilización de dichos sitios web es responsabilidad del usuario.

#### **Instrucciones y preparación para el año 2000**

Un producto se considera preparado para el año 2000 si, cuando se utiliza según la documentación asociada, puede procesar correctamente y proporcionar y/o recibir datos de fechas comprendidas entre los siglos XX y XXI, siempre que todos los demás productos (por ejemplo, software, hardware y firmware) que se utilicen con el producto puedan intercambiar correctamente datos de fecha con el mismo.

Este producto de hardware PC de IBM se ha diseñado para procesar correctamente información de fechas de cuatro dígitos comprendidas entre los siglos veinte y veintiuno. Si su sistema IBM está encendido cuando se produzca el cambio de siglo, debe desconectarlo y volver a encenderlo, o rearrancar el sistema operativo, para asegurarse de que el reloj interno se restablezca para el nuevo siglo.

Este producto PC de IBM no puede impedir los errores que pueden surgir si el software que utiliza o con el que intercambia datos no está preparado para el año 2000. El software de IBM que se envía con este producto está preparado para el año 2000. Sin embargo, es posible que reciba software de otras empresas con este producto PC de IBM. IBM no se responsabiliza de que dicho software esté preparado. Debe ponerse en contacto directamente con los desarrolladores del software si desea verificar si este software está preparado para el año 2000, informarse de las limitaciones o buscar cualquier otra actualización de software.

Para obtener más información acerca de los productos PC de IBM y el año 2000, visite el sitio web: http://www.pc.ibm.com/year2000. La información y las herramientas que contiene le ayudarán en el plan de transición para el año 2000, sobretodo si tiene varios PC de IBM. IBM le recomienda que compruebe periódicamente la información actualizada.

#### **Marcas registradas**

Los términos que siguen son marcas registradas de IBM Corporation en Estados Unidos y/o en otros países:

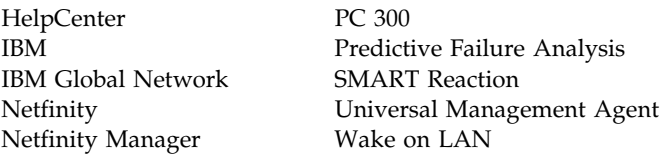

Microsoft, MS-DOS, Windows y Windows NT son marcas registradas de Microsoft Corporation.

Lotus SmartSuite es una marca registrada de Lotus Development Corporation en Estados Unidos y/o en otros países.

Tivoli es una marca registrada de Tivoli Systems, Inc. en Estados Unidos y/o en otros países.

Intel y LANDesk son marcas registradas de Intel Corporation.

Otros nombres de empresas, productos o servicios pueden ser marcas registradas o de servicio de otras empresas.

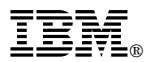

Número Pieza: 10L0527

IBM United Kingdom PO Box 41, North Harbour Portsmouth, PO6 3AU England

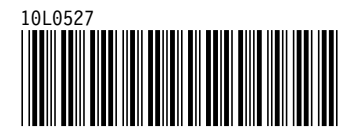